Follow these instructions to sign up for online usage monitoring.

### MYUSAGE.COM TUTORIAL

## 1. Go to www.myusage.com.

### The homepage looks like this:

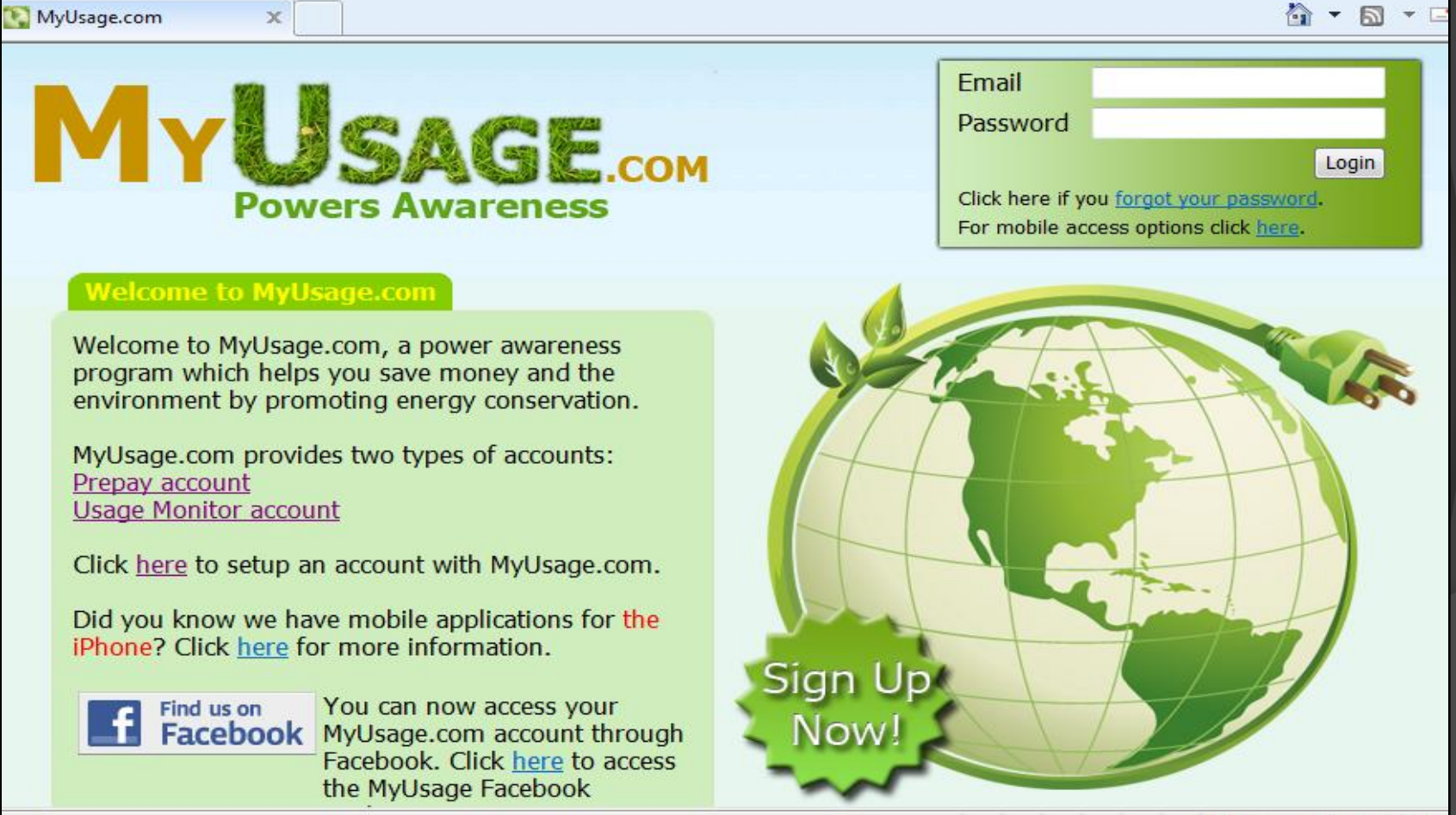

# 2. Click on the hyperlink "here".

### ● Click on "here" in the sentence that reads "Click here to set up an account for MyUsage.com".

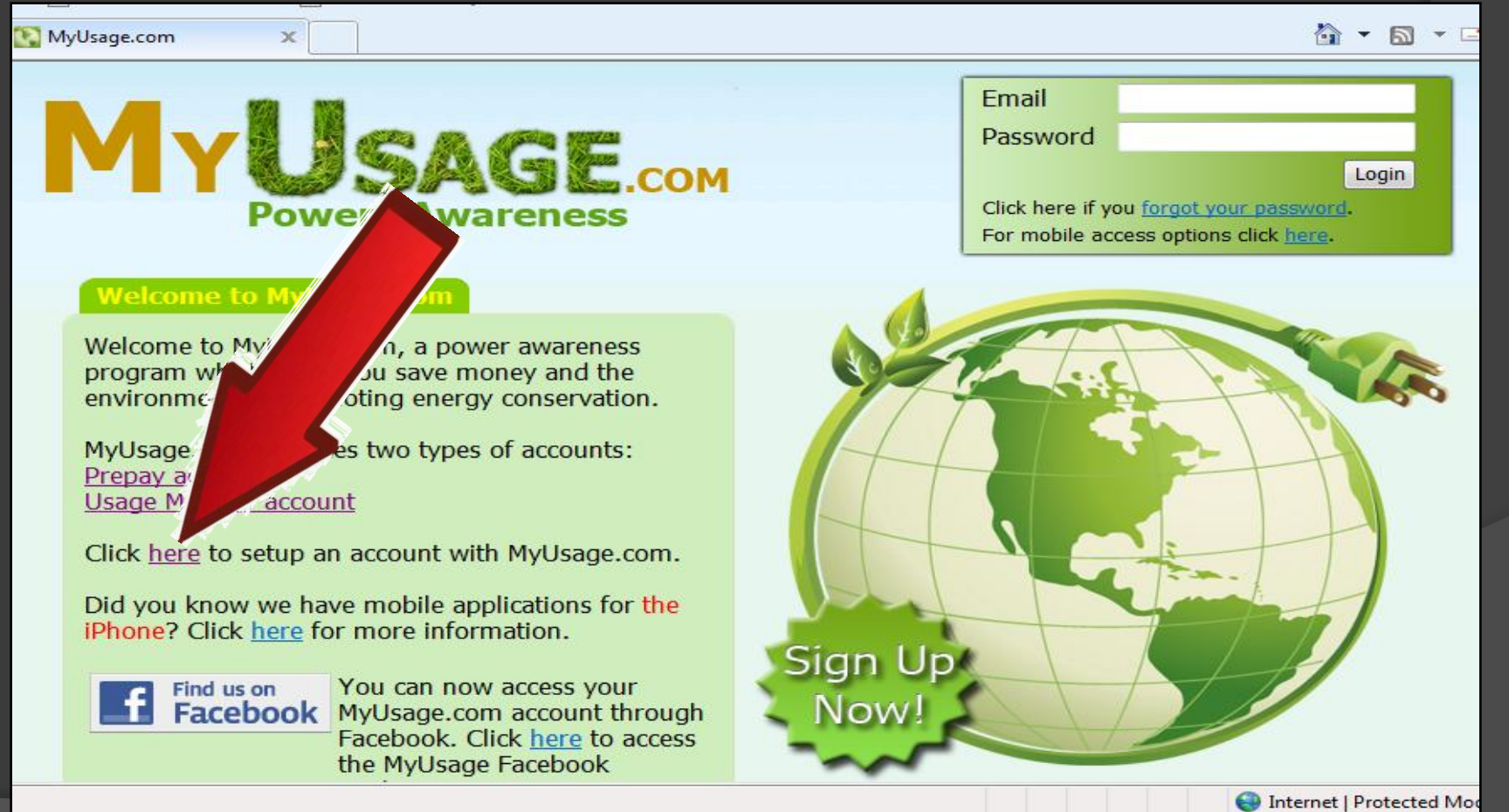

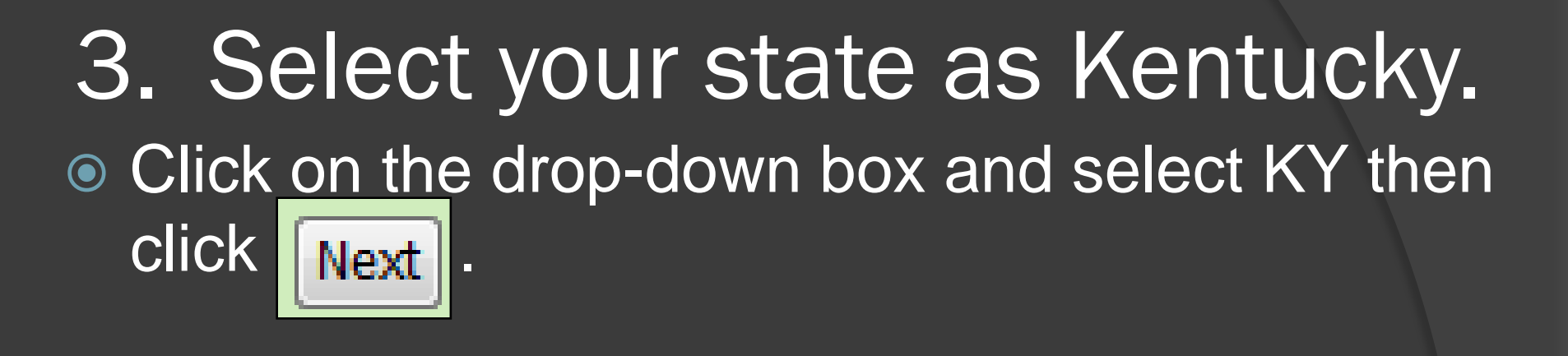

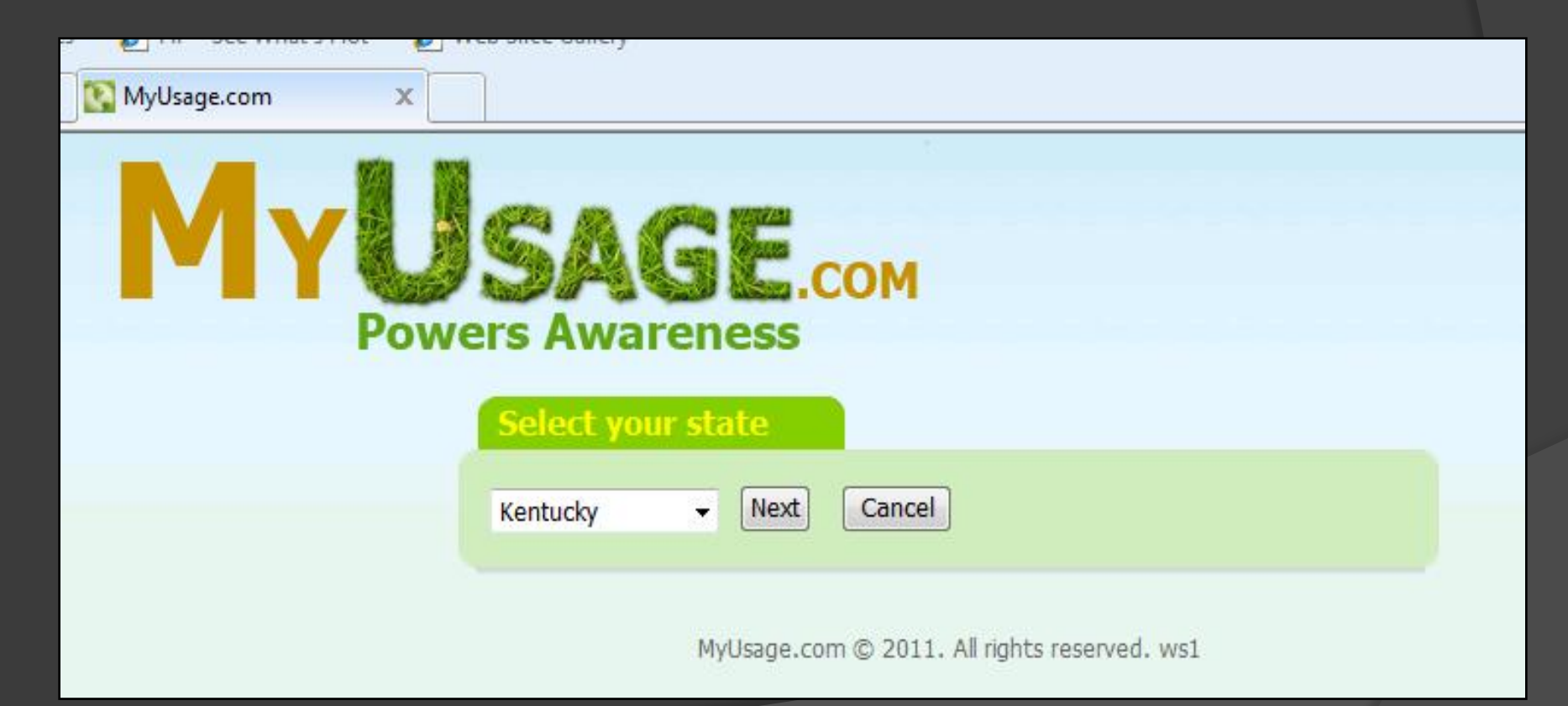

### 4. Select Mayfield as your utility provider.

• Click on the drop-down box and select Mayfield, then click **Next** 

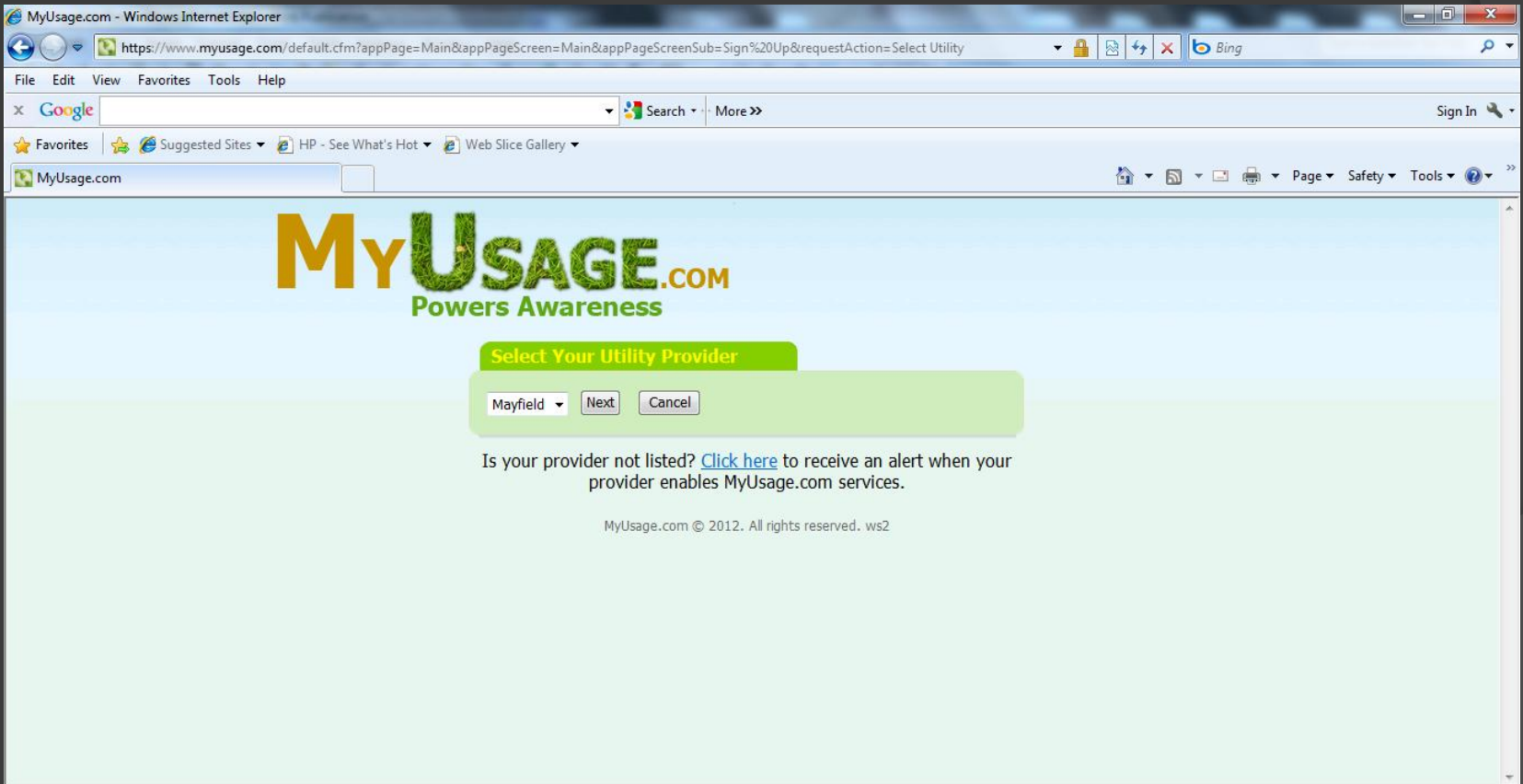

Internet | Protected Mode: On

 $\frac{1}{4}$   $\sqrt{2}$  100%

## 5. Enter a valid email address.

• Enter your email address under Usage Monitor Account, then click Next

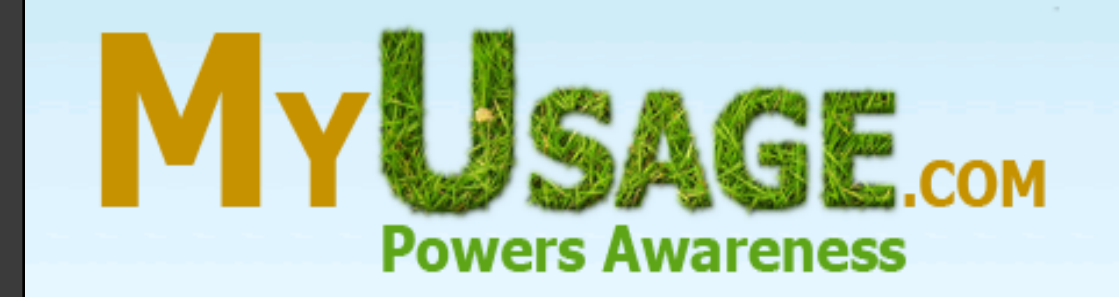

#### **Usage Monitor Account**

Enter your email address below and click next to begin the Usage Monitor account setup process.

Next

#### **Prepay Account**

#### **NOT ENTER INFORMATION HERE IF YOU HAVE A PREPAID ACCOUNT.**

To be contacted by Mayfield to help setup your Prepay account, please enter information below.

Account #

## 6. Retrieve validation code.

● Go to your email and retrieve the validation code. Enter that code in the white box, then

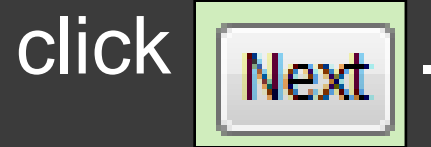

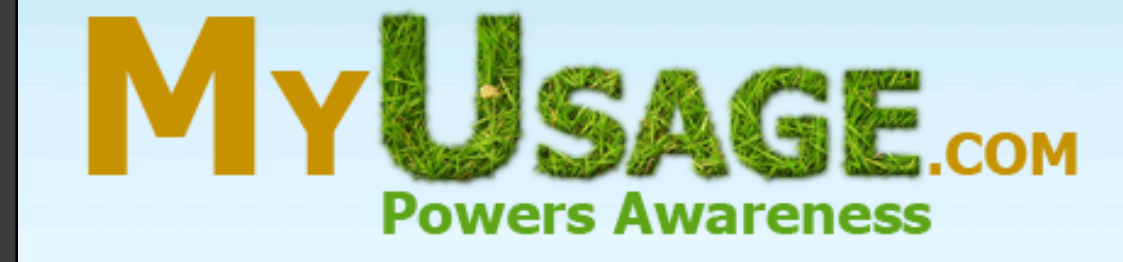

Enter the validation code that was emailed to you

Next

You should receive the email with your validation code in several minutes. If not check your Junk/SPAM folder as the validation email could have been sent there by your email provider.

# 7. Enter your account number.

### Your account number is found on the top left corner of your bill. (Ex: 123456-789123).

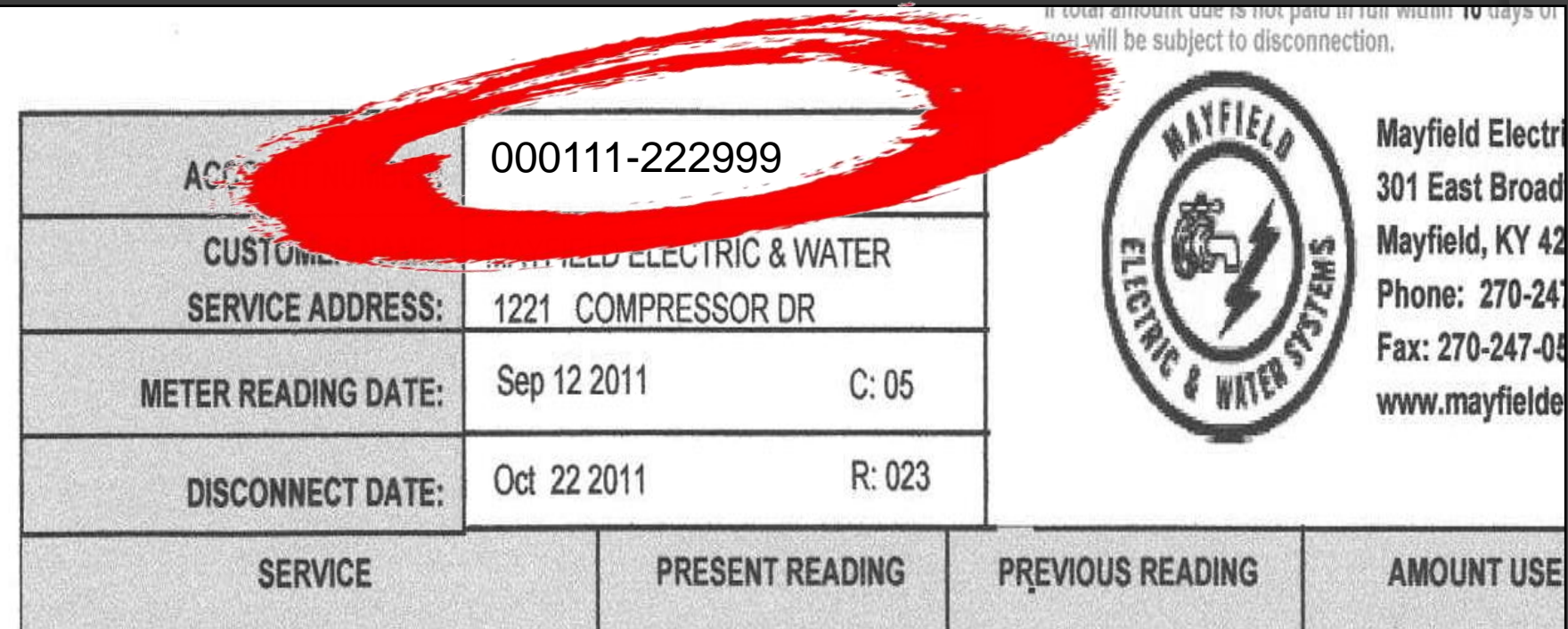

### 8. Enter your meter number.

 Your meter number is found near the middle of your bill next to your reading (Ex: 2s20123).

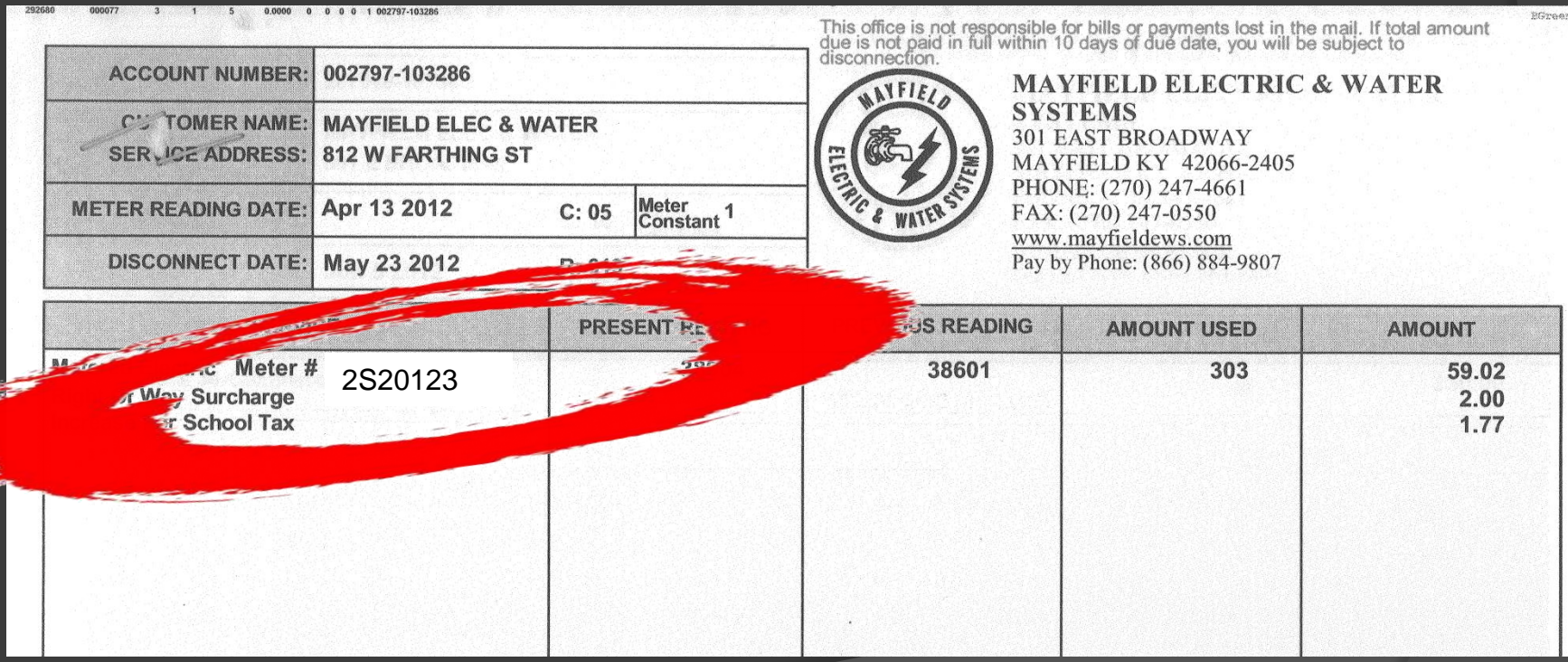

### 9. Create a password.

• Create a password and then confirm with the same password, then click Next |.

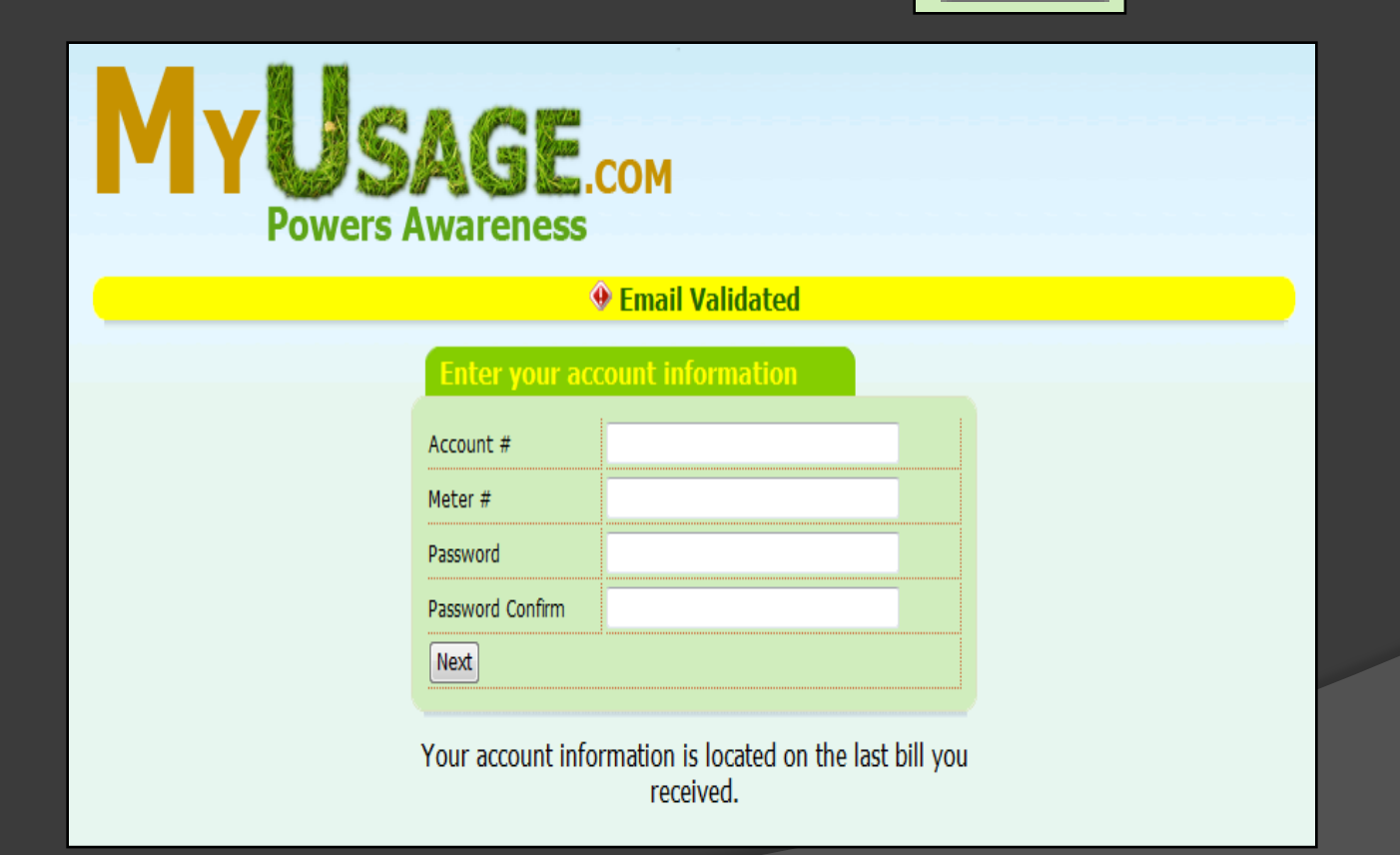

In your account, you can view your daily utility usages for the past 30 days. The first chart shows your electricity usage in kilowatt hours per day. It also shows the outside temperature for each day. To view your water usage for the past 30 days, click on the *HISTORY* tab (noted with the red arrow) and then change your meter to *WATER*. If you need assistance, please call 270-247-4661 and we will help set you up!

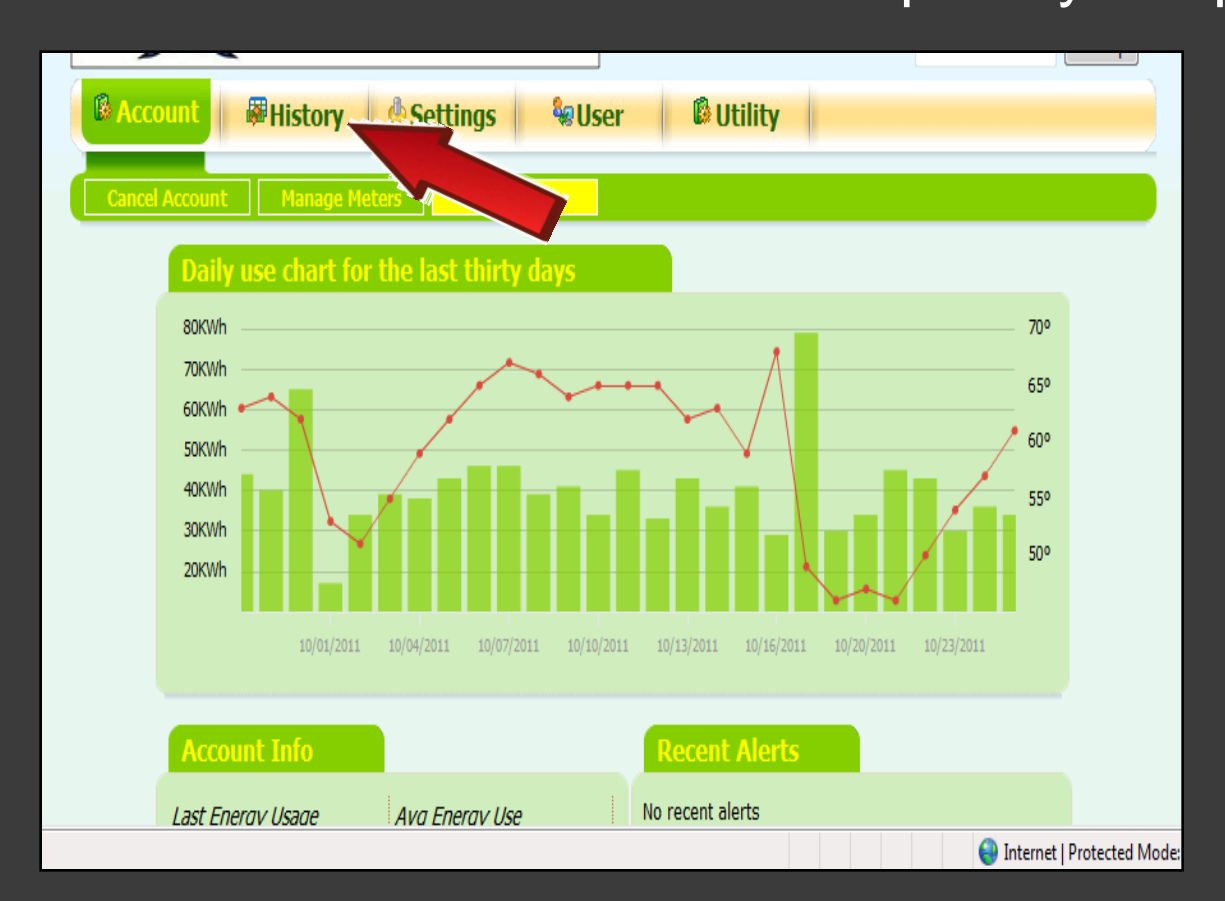